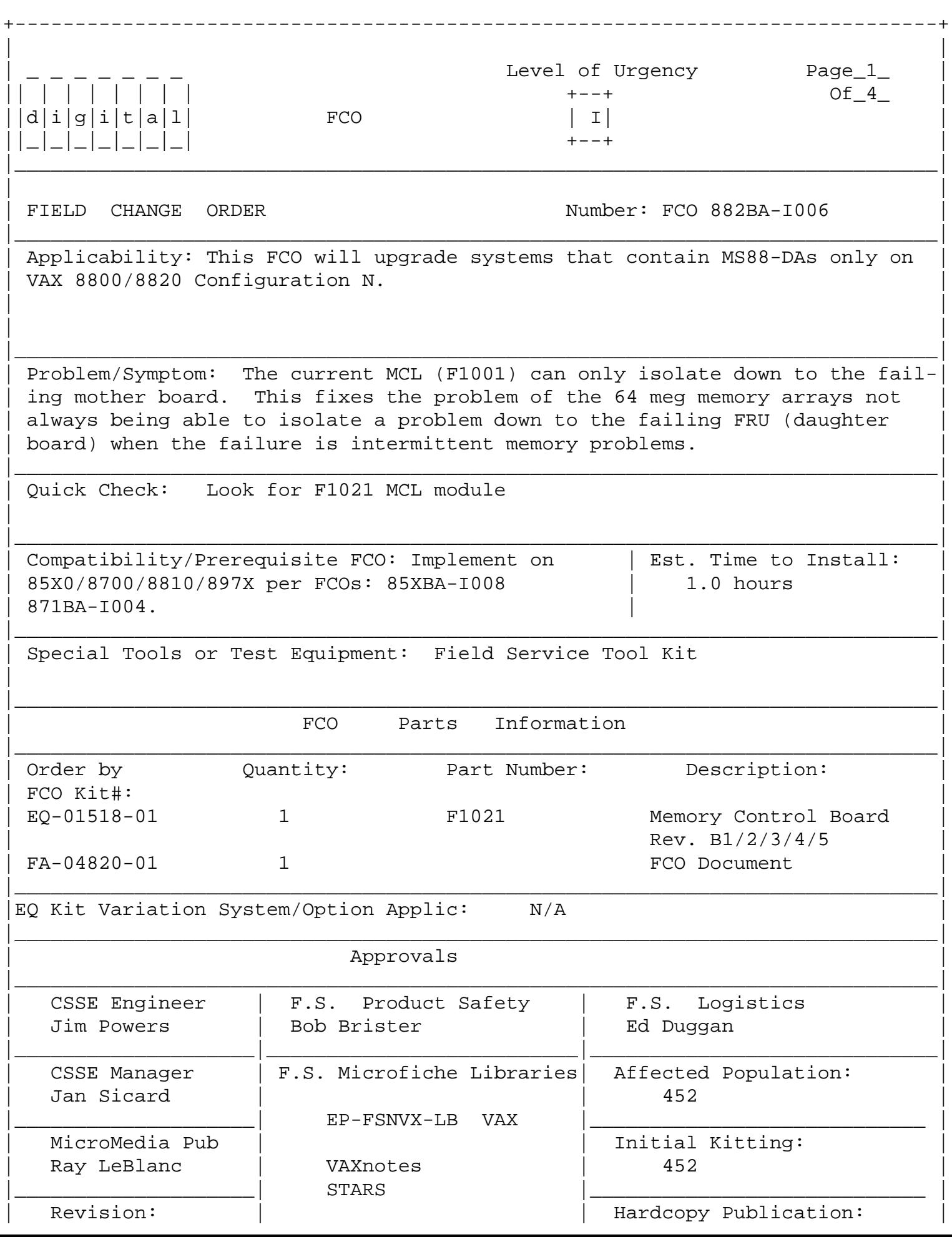

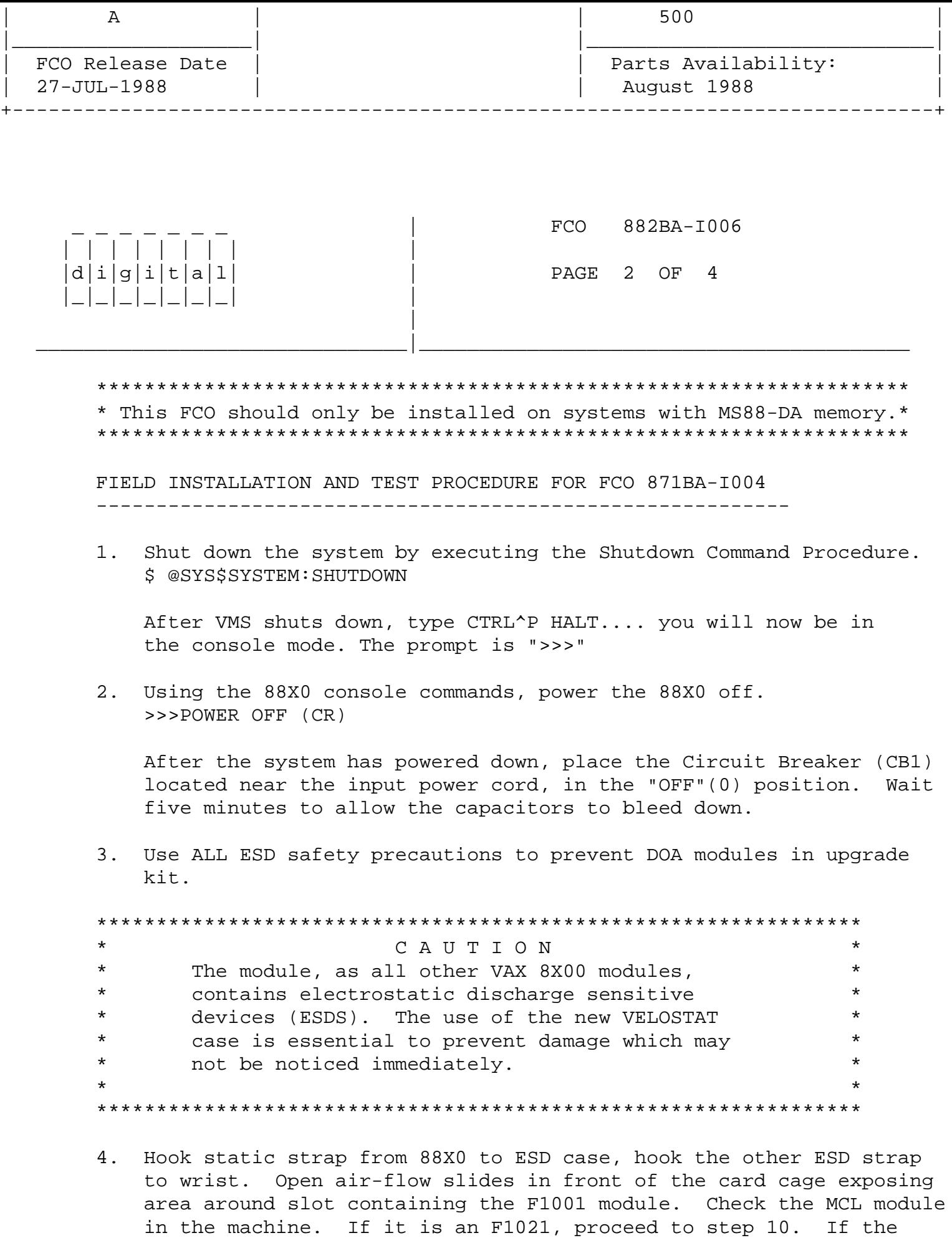

module is an F1001, proceed to step 5 and continue with the FCO

installation.

- 5. Verify module provided in EQ-01518-01 is an F1021 part number should be visible through window in ESD container. If module is not an F1021, return to designated repair center and obtain a replacement kit. If module is an F1021, proceed with FCO installation: Open ESD container by breaking the ESD SEAL on the front of the case. Remove the F1001 module from the CPU slot and place it on the pink foam opposite the Rev B\* module. (This is the temporary storage area until the new module is installed.)
- 6. Remove the F1021 revision B\* module from the special ESD container. Install it in the same slot from which you removed the F1001 module.

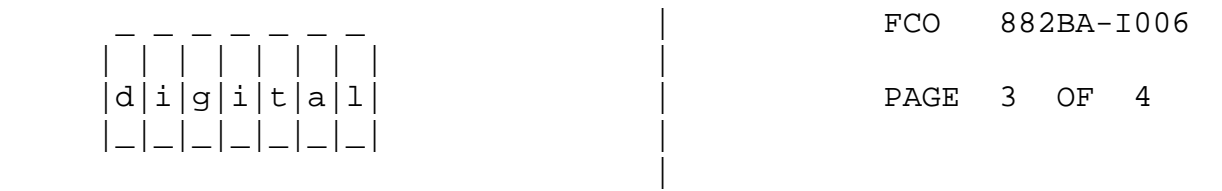

- 7. Package the F1001 module in the same ESD container and close the case.
- 8. Remove grounding cable from ESD container once closed.

 $\overline{\phantom{a}}$  , and the set of the set of the set of the set of the set of the set of the set of the set of the set of the set of the set of the set of the set of the set of the set of the set of the set of the set of the s

- 9. Return the old F1001 module ASAP to designated repair center
- 10. Set Circuit Breaker CB1 to the "ON" (1) position.

Power up the CPU by typing the following command:

>>>POWER ON <CR> at the console.

- 11. Verify total CPU operation by running the following diagnostics, as follows:
	- a. At the ">>>" prompt type the following command >>>@SYSINIT

 b. At the ">>>" prompt type the following command >>>T/C <CR> (this will get you to the micmon prompt).

- c. At the "mic>" prompt type the following mic>DI/SEC:EZKBA:EZKBD <CR> (runs the micros to check memory)
- d. When finished type the following at the ">mic" prompt mic>EXIT <CR> (exits the micmon)
- e. At the ">>>" prompt type the following >>>@SYSINIT <CR> (initialize the system)
- f. At the ">>>" prompt type the following

>>>@DIABOO <CR> (load supervisor)

g. Load and execute the following diagnostics:

 EVKAA EVKAB EVKAE EZKAX EZCJA EVCBB

12. Bring up the VMS Operating System and run UETP.

13. Update the Site Management Guide to reflect this FCO.

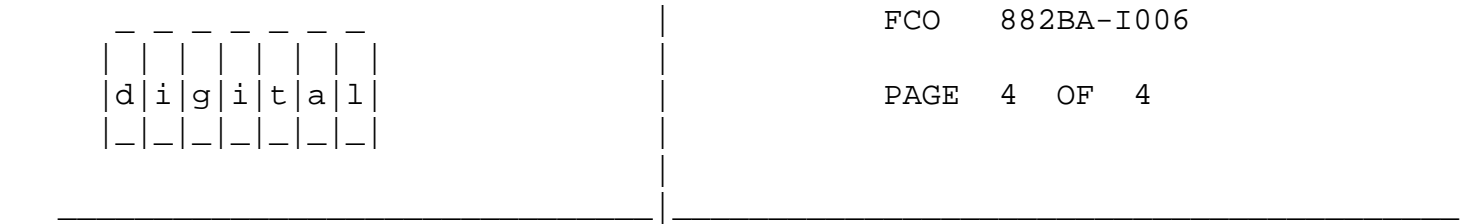

 14. Report this FCO activity on the LARS for in the "Fail Area/ Module/FCO/Comments" column as follows: FCO 882BA-I006

**LARS** 

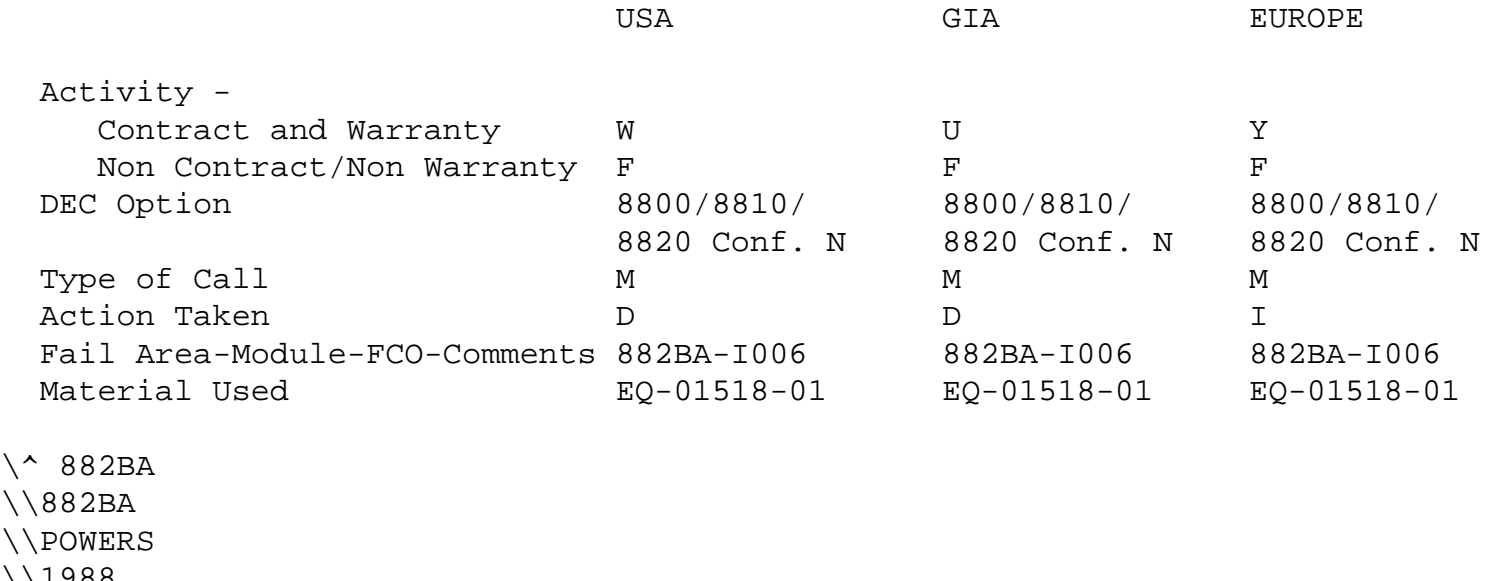

\\1988  $\setminus$ JUL

 $\setminus$ 

\\FCO\_DOCS